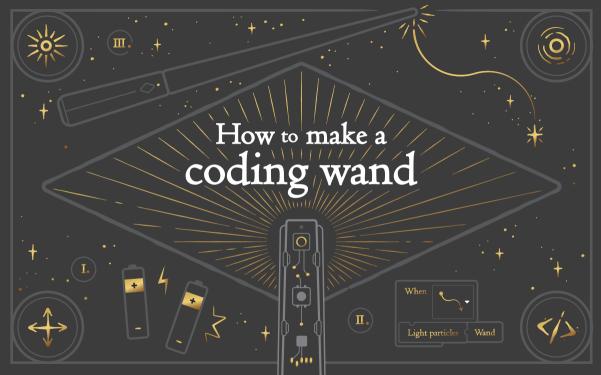

This is your coding wand.

It's made of plastic, rubber, copper, and electronics

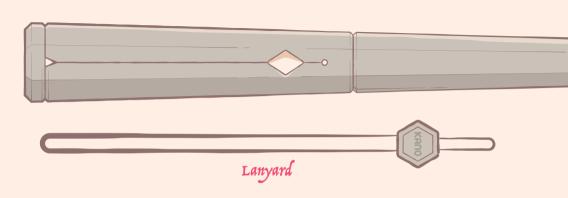

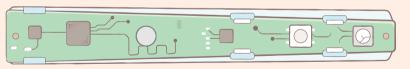

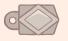

Coding Wand Brain

Button

## Coding Wand Tip

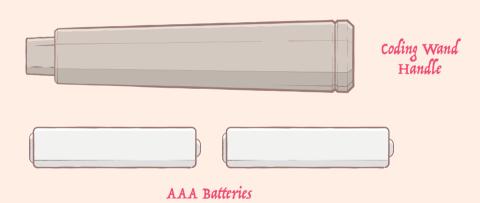

1

Let's build your coding wand. Pick up this piece.

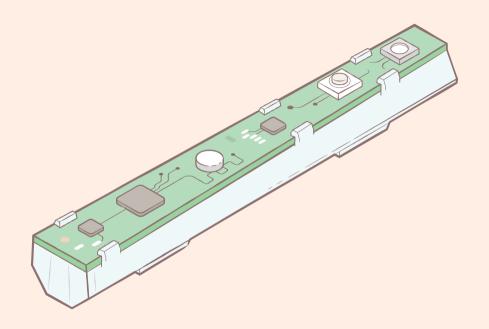

It's called a Printed Circuit Board or PCB. Look closely at the parts.

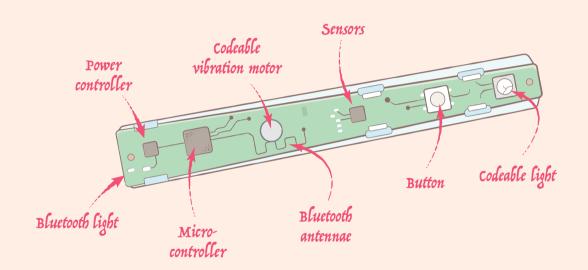

Let's add some power! Turn the PCB over. This is where the batteries go.

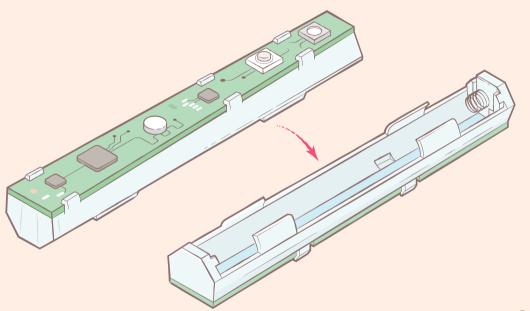

Slot the first battery in.

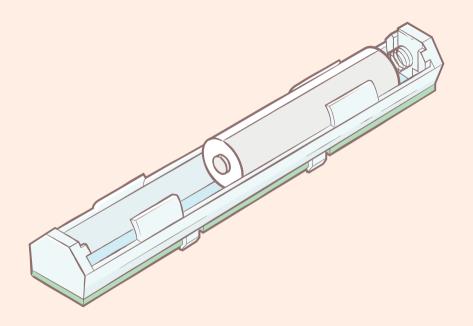

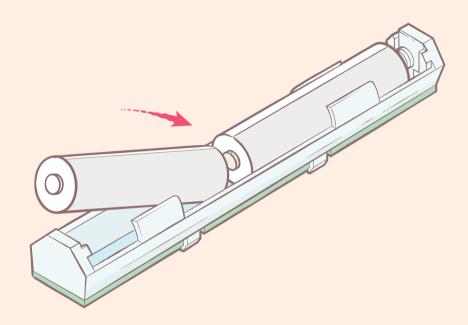

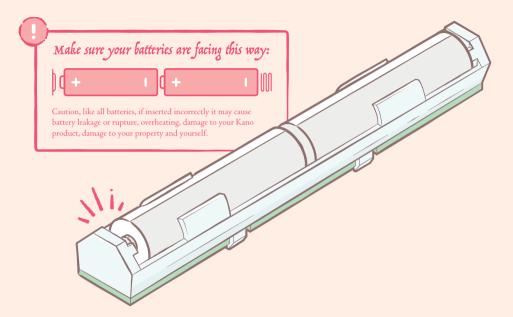

Flip the PCB over and make sure the blue light is on. If not, check the batteries are the right way round.

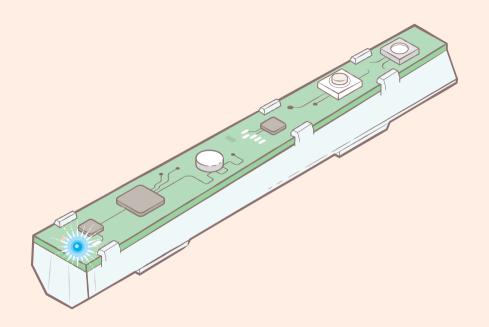

Inside this little black square are three sensors. A **gyroscope** that senses gravity, an **accelerometer** that knows your speed, and a **magnetometer** to calculate the coding wand's direction.

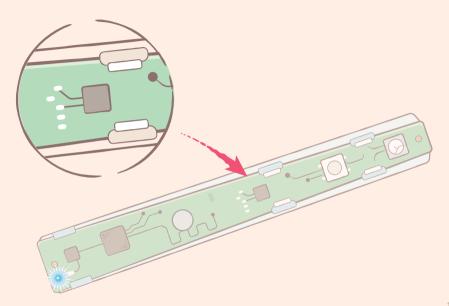

That means your coding wand knows if you're moving it up, down, forwards, backwards, left, right, fast or slow.

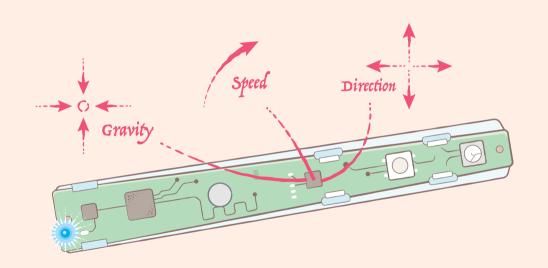

Grab the button, and place it into the hole of the coding wand handle.

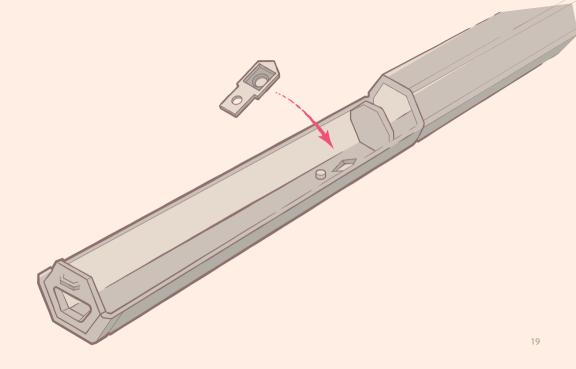

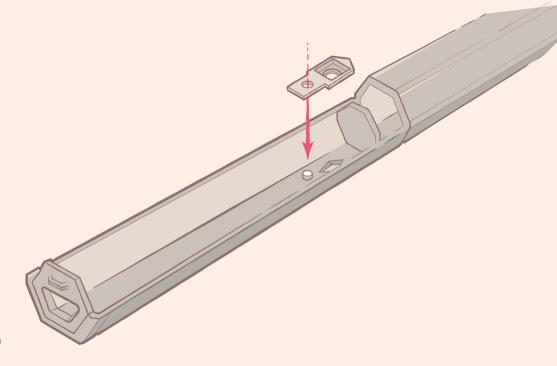

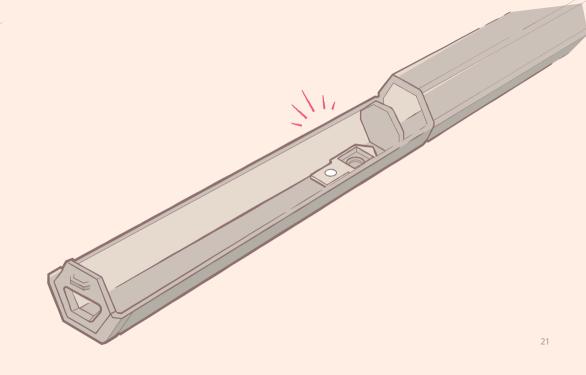

Great! Flip the coding wand over, and make sure the button is peeping out.

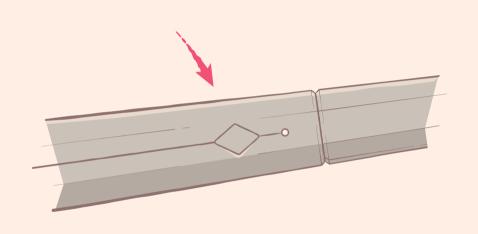

Put the coding wand on a flat surface, and carefully place the PCB into the handle.

No blue light? Press the PCB button to wake up your coding wand

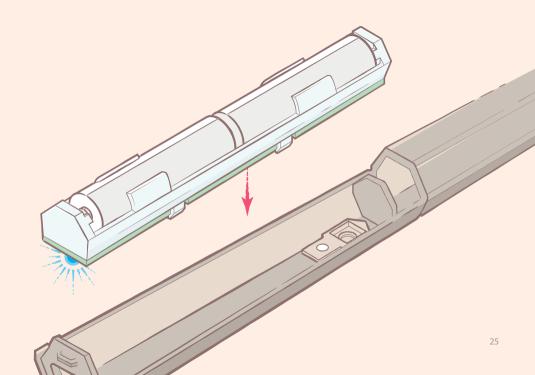

Grab the coding wand handle cover. Slide it in, then clip it down.

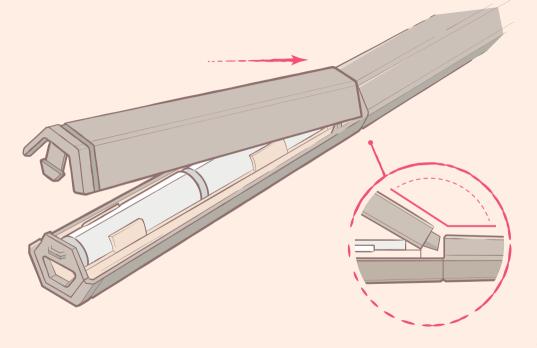

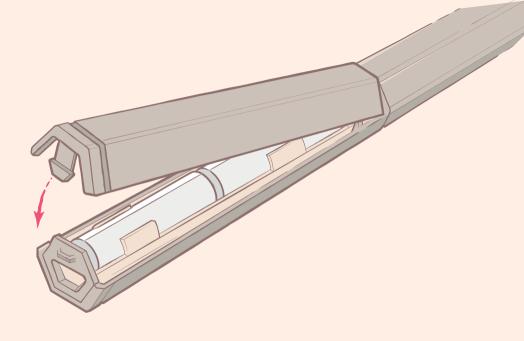

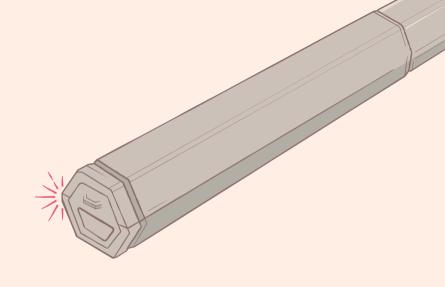

Excellent. Pick up your coding wand. With it you'll do great things.

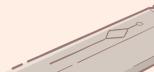

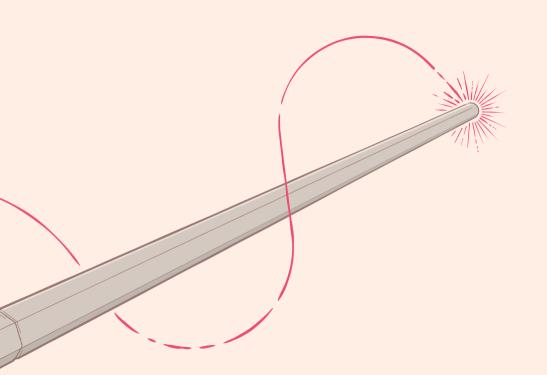

When you wave your coding wand, the sensors turn your movement into data, and the PCB beams that data to your computer.

Left Slow Fast . Up Right . Left
Left Up Right . Left

Your computer then turns that data into code.

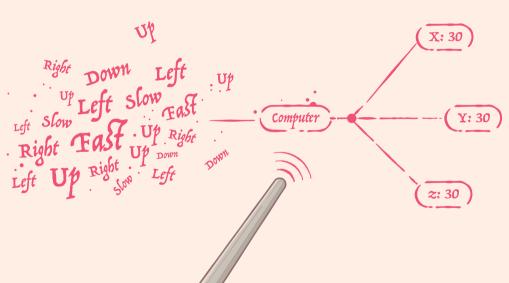

With the right movements, the right words, a bit of curiosity, and courage...

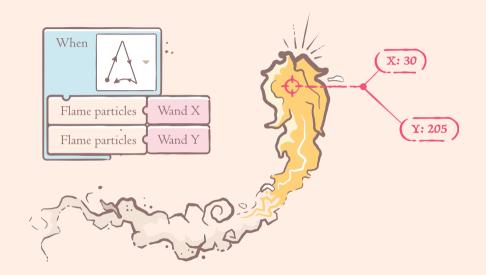

You can make flames flow, jelly beans grow, feathers fly, goblets multiply, buttercups bloom, fireworks that boom, and more.

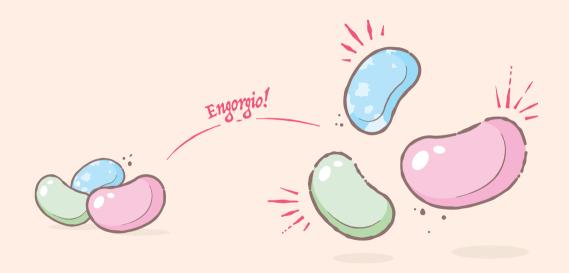

Your tablet or computer need the Kano app to talk to your coding wand. Download it from **Kano.me/app**.

# THE KANO APP

DOWNLOAD NOW! ONLY 92,569,106 BYTES → KANO.ME/APP ←

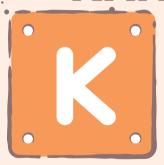

# CONTROL CODING KITS, CONQUER CHALLENGES, CREATE & LEARN, ON ANY COMPUTER!

# ESSENTIAL TIPS TO

## KEEPING YOUR WAND

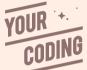

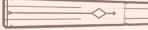

## \* IN TIP-TOP CONDITION

Need to open your coding wand? Press the button at the bottom to unclick the cover.

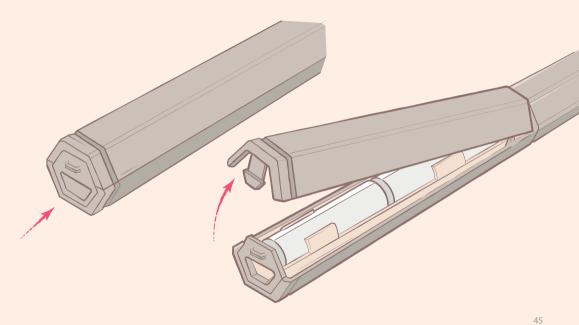

Not going to use your wand for a while?

Make sure to take the batteries out so they stay charged!

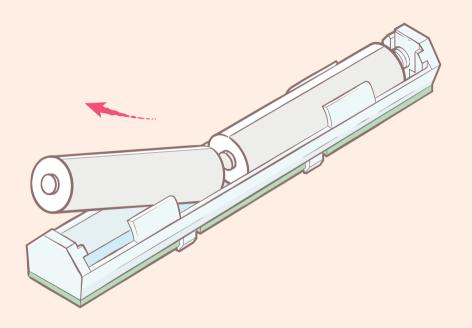

If you want to use the lanyard, push the small loop through this hole.

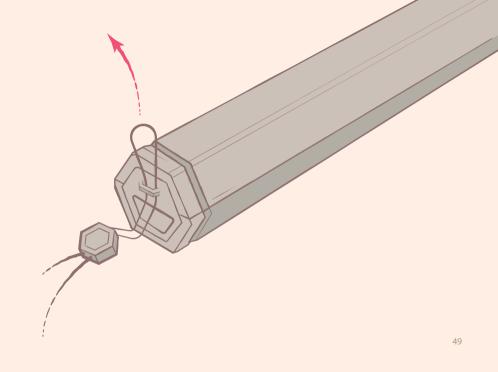

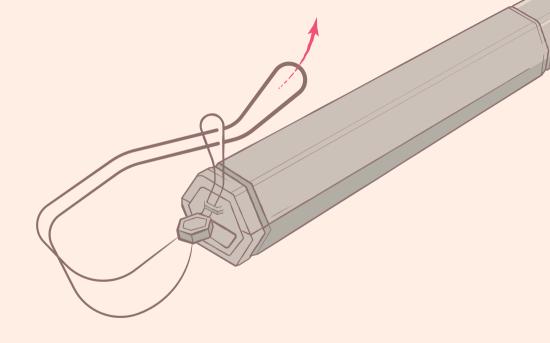

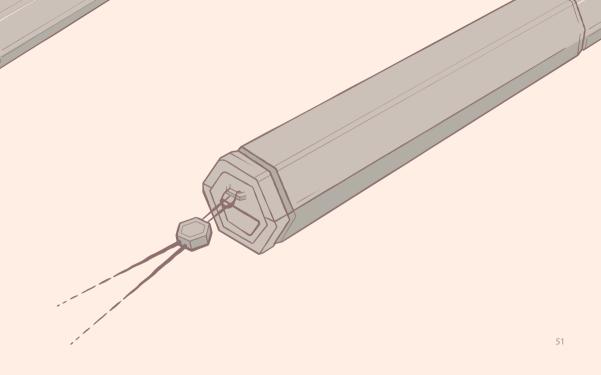

The Bluetooth light tells you if your coding wand is connected to your computer.

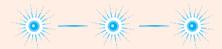

It will flash when searching for a Bluetooth connection...

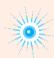

...and stop flashing once connected!

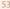

### Something not working? Get help fast – go to **help.kano.me** and search the Help Codes below:

| Coding wand isn't powering up        | WA2 |
|--------------------------------------|-----|
| Coding wand can't connnect to device | WA3 |
| Help installing or using the app     | WA4 |
| Device isn't supported               | WA5 |

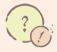

#### help.kano.me

Help with anything from kits to coding

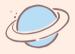

#### kano.me/world

Endless play with a creative community

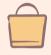

#### kano.me/shop

More Kano Kits to build and code **FCC Caution:** Any changes or modifications not expressly approved by the party responsible for compliance could void the user's authority to operate this equipment.

This device complies with Part 15 of the FCC Rules. Operation is subject to the following two conditions:

- (1) This device may not cause harmful interference, and
- (2) this device must accept any interference received, including interference that may cause undesired operation.

This device and its antenna(s) must not be co-located or operating in conjunction with any other antenna or transmitter.

#### NOTE:

This equipment has been tested and found to comply with the limits for a Class B digital device, pursuant to Part 15 of the FCC Rules.

These limits are designed to provide reasonable protection against harmful interference in a residential installation. This equipment generates, uses and can radiate radio frequency energy and, if not installed and used in accordance with the instructions, may cause harmful interference to radio communications.

However, there is no guarantee that interference will not occur in a particular installation. If this equipment does cause harmful interference to radio or television reception, which can be determined by turning the equipment off and on, the user is encouraged to try to correct the interference by one or more of the following measures:

- -- Reorient or relocate the receiving antenna.
- -- Increase the separation between the equipment and receiver.
- -- Connect the equipment into an outlet on a circuit different from that to which the receiver is connected.
- -- Consult the dealer or an experienced radio/TV technician for help.

#### FCC ID: 2ACVK-1007

#### IC Caution:

This device complies with Industry Canada licence-exempt RSS standard(s). Operation is subject to the following two conditions:

- (1) this device may not cause interference,
- (2) this device must accept any interference, including interference that may cause undesired operation of the device.

Le présent appareil est conforme aux CNR d'Industrie Canada applicables aux appareils radio exempts de licence. L'exploitation est autorisée aux deux conditions suivantes : (1) l'appareil ne doit pas produire de brouillage, et (2) l'utilisateur de l'appareil doit accepter tout brouillage radioélectrique subi, même si le brouillage est susceptible d'en compromettre le fonctionnement.

IC: 12235A-1007

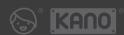

Copyright © Kano Computing Ltd 2018 All rights reserved 18G8041-01C

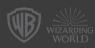

HARRY POTTER characters, names and related indicia are  $@\&^\infty$  Warner Bros. Entertainment Inc. WB SHIELD:  $@\&^\infty$  WBEI. WIZAR ING WORLD trademark and logo  $@\&^\infty$  Warner Bros. Entertainment Inc. Publishing Rights @JKR. (518)